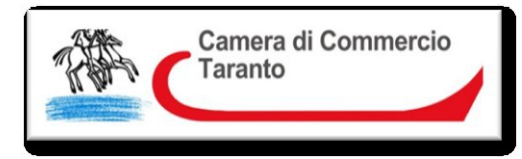

# CAMERA DI COMMERCIO DI TARANTO

## Campagna Bilanci 2023

-----------

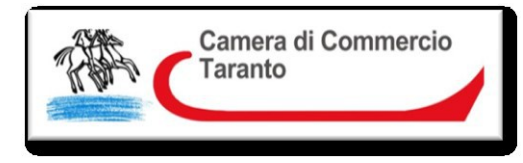

## NOVITA' 2023

- 1. Tassonomia "2018-11-04"
- 2. Società mutuo soccorso
- 3. Diritti di segreteria

#### TASSONOMIA CORRENTE

La tassonomia da utilizzare per la formazione delle istanze XBRL per il 2023 è la versione "2018-11-04". La tassonomia è disponibile e scaricabile sul sito dell'Agenzia per l'Italia Digitale all'indirizzo:

 [https://www.agid.gov.it/it/dati/formati-aperti/xbrl](https://www.agid.gov.it/it/dati/formati-aperti/xbrl-standard-formato-elettronico-editabile)[standard-formato-elettronico-editabile](https://www.agid.gov.it/it/dati/formati-aperti/xbrl-standard-formato-elettronico-editabile)

oltre che dal sito di XBRL Italia all'indirizzo:

 [https://it.xbrl.org/materiali/tassonomie/tassonomia](https://it.xbrl.org/materiali/tassonomie/tassonomia-principi-contabili-italiani-2018/)[principi-contabili-italiani-2018/](https://it.xbrl.org/materiali/tassonomie/tassonomia-principi-contabili-italiani-2018/)

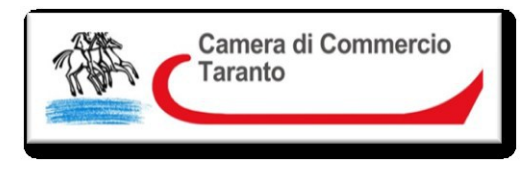

A partire dal 1° gennaio 2020 le tassonomie da adottare per il deposito dei bilanci d'esercizio e dei bilanci consolidati nel formato XBRL al Registro delle imprese sono le seguenti:

- la tassonomia Principi Contabili Italiani 2018-11-04, per i bilanci redatti secondo le regole civilistiche post d.lgs. 139/2015 ossia relative a esercizi iniziati il 1° gennaio 2016 o in data successiva;
- la tassonomia Principi Contabili Italiani 2015-12-14, per i bilanci redatti secondo le regole civilistiche ante d.lgs. 139/2015 ossia relative a esercizi iniziati prima del 1° gennaio 2016.

Si ricorda, infine, che tutte le tassonomie diverse da quelle sopra indicate sono dismesse e, quindi, non utilizzabili per il deposito dei bilanci.

Di seguito è schematizzata la relazione tra la tassonomia valida in funzione delle date di inizio e fine esercizio:

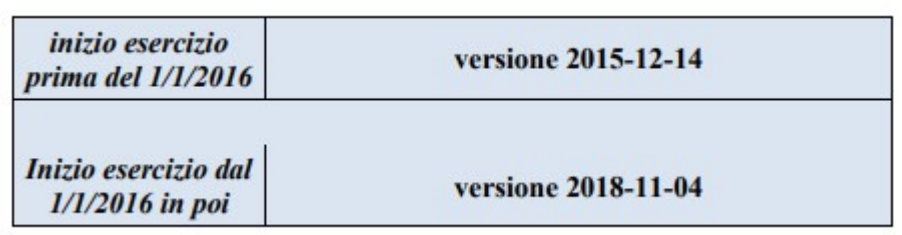

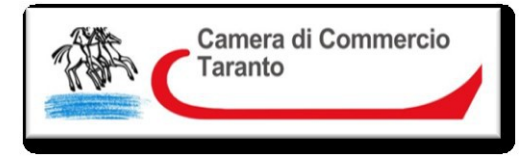

#### SOCIETA' MUTUO SOCCORSO

Le società di mutuo soccorso che hanno un versamento annuo di contributi associativi superiore a 50.000 euro e che gestiscono fondi sanitari integrativi sono soggette all'obbligo di iscrizione nella sezione delle imprese sociali presso il registro delle imprese. Tali società sono tenute, inoltre, a depositare nell'apposita sezione delle imprese sociali, ai sensi dell'articolo 14 del D.P.R. 7 dicembre 1995, n. 581, il documento rappresentativo della situazione economica e patrimoniale applicando - in quanto compatibili - i criteri stabiliti per lo stato patrimoniale, il rendiconto gestionale e la nota integrativa dal decreto ministeriale 24 gennaio 2008, redatto in conformità del documento denominato «linee guida e schemi per la redazione del bilancio di esercizio e del bilancio consolidato delle imprese sociali»

Il bilancio di esercizio (cod. atto 717) e il bilancio sociale (cod. atto 716) non sono soggetti al formato XBRL e vanno depositati esclusivamente in formato PDF/A rispettivamente codice documento B03 e B08.

Ai fini probatori, al bilancio va allegata la deliberazione dell'approvazione del bilancio.

#### DIRITTI DI SEGRETERIA

Il Ministro delle imprese e del made in Italy ha pubblicato il Decreto interministeriale 16 febbraio 2023, emanato di concerto con il Ministro dell'Economia e delle Finanze, che riguarda il finanziamento per l'anno 2023 dell'Organismo Italiano di Contabilità (OIC).

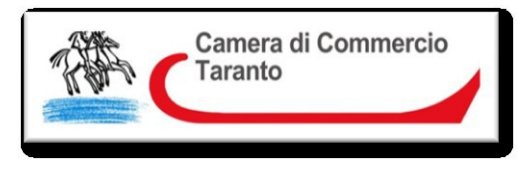

In particolare il decreto stabilisce che, ai fini del concorso delle imprese al finanziamento per l'anno 2023 dell'Organismo italiano di contabilità (OIC), ai sensi del comma 3, dell'articolo 9-ter, del decreto legislativo 28 febbraio 2005, n. 38, le voci 2.1.) e 2.2.), indicate nella tabella A) allegata al decreto del Ministero dello Sviluppo Economico di concerto con il Ministero dell'Economia e delle Finanze 17 luglio 2012 e s.m.i., sono maggiorate di € 2,30.

#### SPECIFICHE TECNICHE ALLEGATI

- a. contenere denominazione, codice fiscale/numero d'iscrizione al Registro delle Imprese, sede della società e l'ufficio del Registro delle Imprese presso il quale è iscritta (art. 2250 c.c.);
- b. essere firmato digitalmente;
- c. riportare la dichiarazione relativa all' assolvimento bollo in forma virtuale (tale dichiarazione può essere contenuta in distinta);
- d. essere trasformato nel formato pdf/a
- e. contenere la dichiarazione in relazione alla forma dell' atto, nel testo libero denominato «dichiarazione di conformita'» nella sezione nota integrativa parte finale)
- f. la dichiarazione di conformita' all'originale del documento (escluso caso documento in duplicato informatico).
- g. La sottoscrizione digitale del documento deve essere effettuata esclusivamente in modalità CAdES, formato che permette di firmare qualsiasi tipo di file e che prevede la creazione di una "busta", generando un file con estensione **.p7m**, come richiesto dalla normativa, il cui contenuto è visualizzabile solo attraverso software idonei in grado di

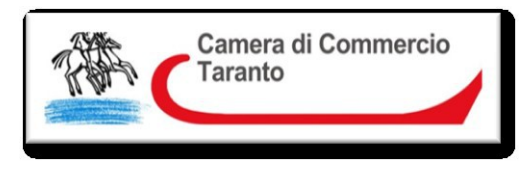

h. "sbustare" il documento sottoscritto. La firma PADES non genera un file con estensione .p7m e pertanto non deve essere utilizzata.

#### **Le indicazioni alle lettere c) e d) non si applicano al file XBRL**

### STRUMENTI PER LA VALIDAZIONE DEGLI ALLEGATI DI BILANCIO

FILE PDF/A-1

- Apache OpenOffice è un software "open source" (cioè disponibile liberamente e gratuitamente) scaricabile dal sito Open Office (http://www.openoffice.org/it/), che consente non solo di creare file in formato pdf/a ma anche di trasformare i file già in formato pdf (anche ottenuti da scansioni) in formato pdf/A**.** Per quest'ultima funzione è necessario installare sia Apache OpenOffice che il componente aggiuntivo Oracle PDF Import Extension.
- È possibile usare l' applicazione Microsoft Office Word per salvare o convertire i file in formato PDF. La procedura che bisogna seguire varia a seconda dell'edizione di Office installata sul computer. Se si utilizza una delle versioni più recenti di Microsoft Word, vale a dire Word 2010 o Word 2013, la funzione di esportazione in PDF è inclusa direttamente nel programma. Se si utilizza, una versione più vecchia come Word 2007, bisogna verificare che l'opzione "salvataggio in pdf sia inclusa". Se l'opzione PDF non è presente nel menu, significa che Word non dispone

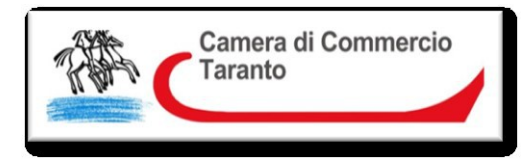

ancora del supporto a questo tipo di file. Per abilitarlo, devi

collegarti al sito Internet di Microsoft e scaricare il [componente aggiuntivo di Microsoft Office 2007](https://www.microsoft.com/it-it/download/details.aspx?id=7)  [Salvataggio in formato PDF o XPS](https://www.microsoft.com/it-it/download/details.aspx?id=7)

Ricordiamo che in Web Telemaco

(https://mypage.infocamere.it/), sono disponibili strumenti gratuiti per la validazione del formato pdf/a che permettono di predisporre il file secondo le specifiche richieste ministeriali. Collegandosi al link seguente,

http://webtelemaco.infocamere.it/newt/public.htm, bisogna selezionare l'etichetta "Strumenti Software" e successivamente la voce "Strumenti online" e procedere al controllo caricando il file da controllare utilizzando il bottone "Sfoglia" e poi cliccando sul bottone "Verifica".

Alla fine della verifica il sistema visualizzerà il rapporto di validazione del formato Pdf/A."

#### FILE XBRL

L'utente dovrà produrre un'istanza XBRL relativa al bilancio completo di prospetto contabile e Nota Integrativa, nel rispetto della tassonomia di riferimento, utilizzando uno dei software disponibili sul mercato, che preveda la funzione di generazione dell'istanza XBRL, oppure gli strumenti gratuiti messi a disposizione dal sistema camerale sul sito

http://webtelemaco.infocamere.it alla sezione: Bilanci>Bilanci XBRL>Strumenti XBRL

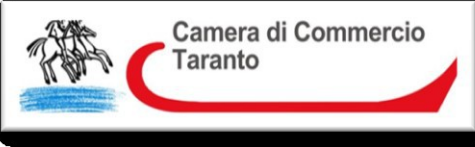

E' disponibile lo strumento gratuito TEBENI, al link http://webtelemaco.infocamere.it, alla sezione: Bilanci>Bilanci XBRL>Servizio *TEBENI* che consente la verifica della

correttezza formale dell'istanza XBRL (rispetto della tassonomia di riferimento, quadratura delle voci di bilancio, ecc.). Si tratta degli stessi controlli di base svolti dal Registro delle Imprese all'atto del ricevimento dell'istanza, pertanto questa preventiva validazione garantisce il superamento dei controlli specifici nell'istruttoria camerale.

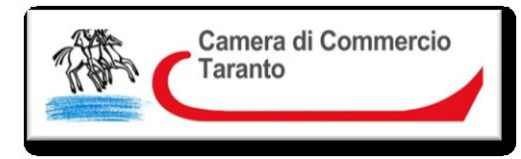

### SCHEMI RIASSUNTIVI PER I SOGGETTI LEGITTIMATI AL DEPOSITO

#### 1. Deposito a cura di Amministratore/Liquidatore

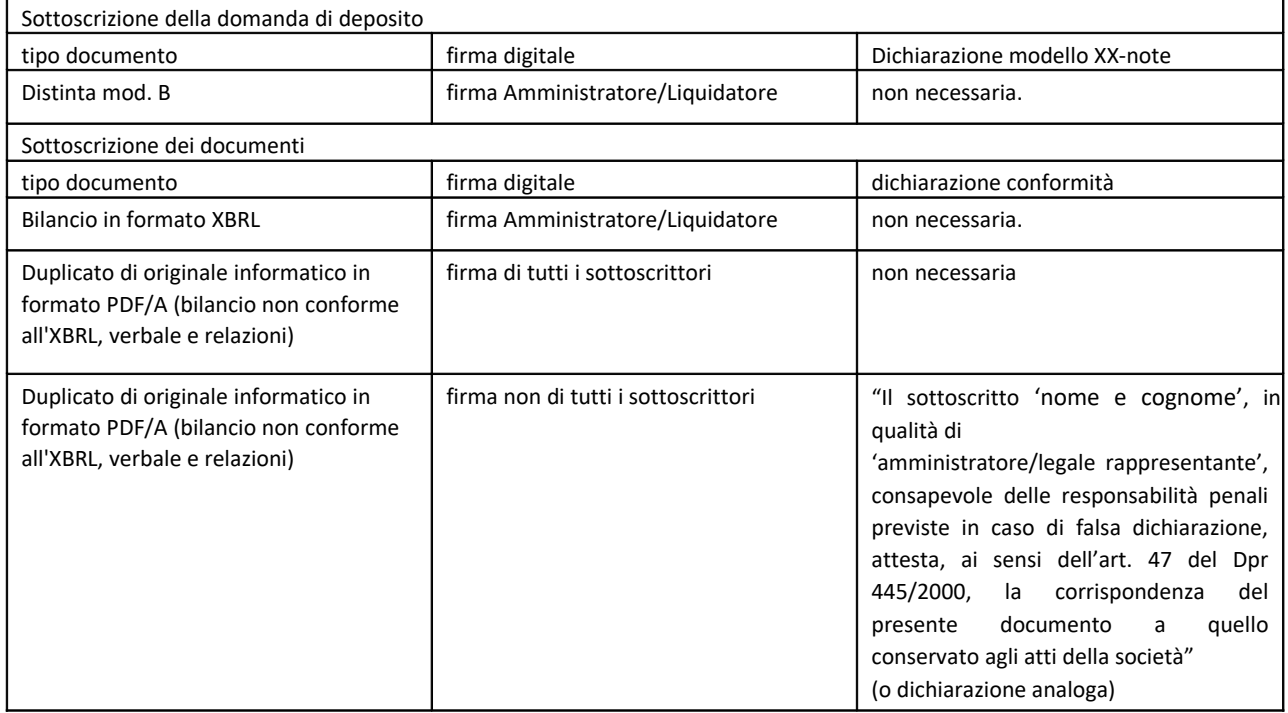

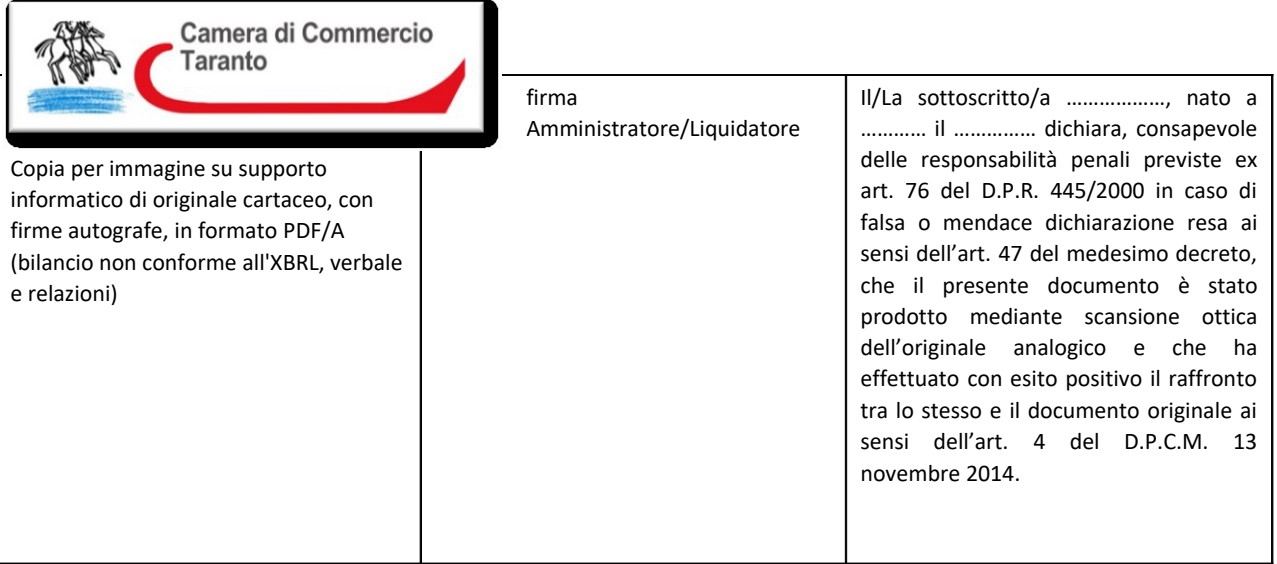

#### 2. Deposito a cura di Professionista incaricato – Art.31,co.2 quatere quinquies, L.340/2000

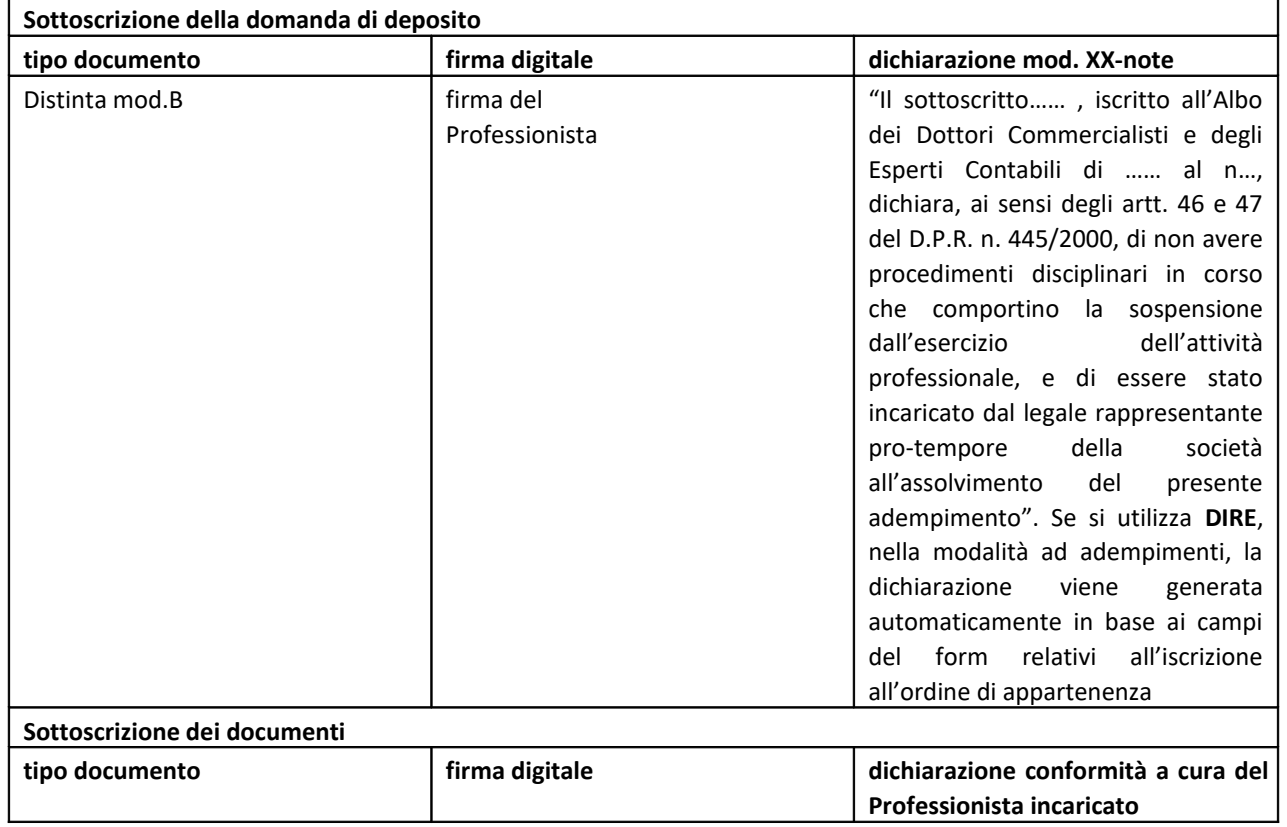

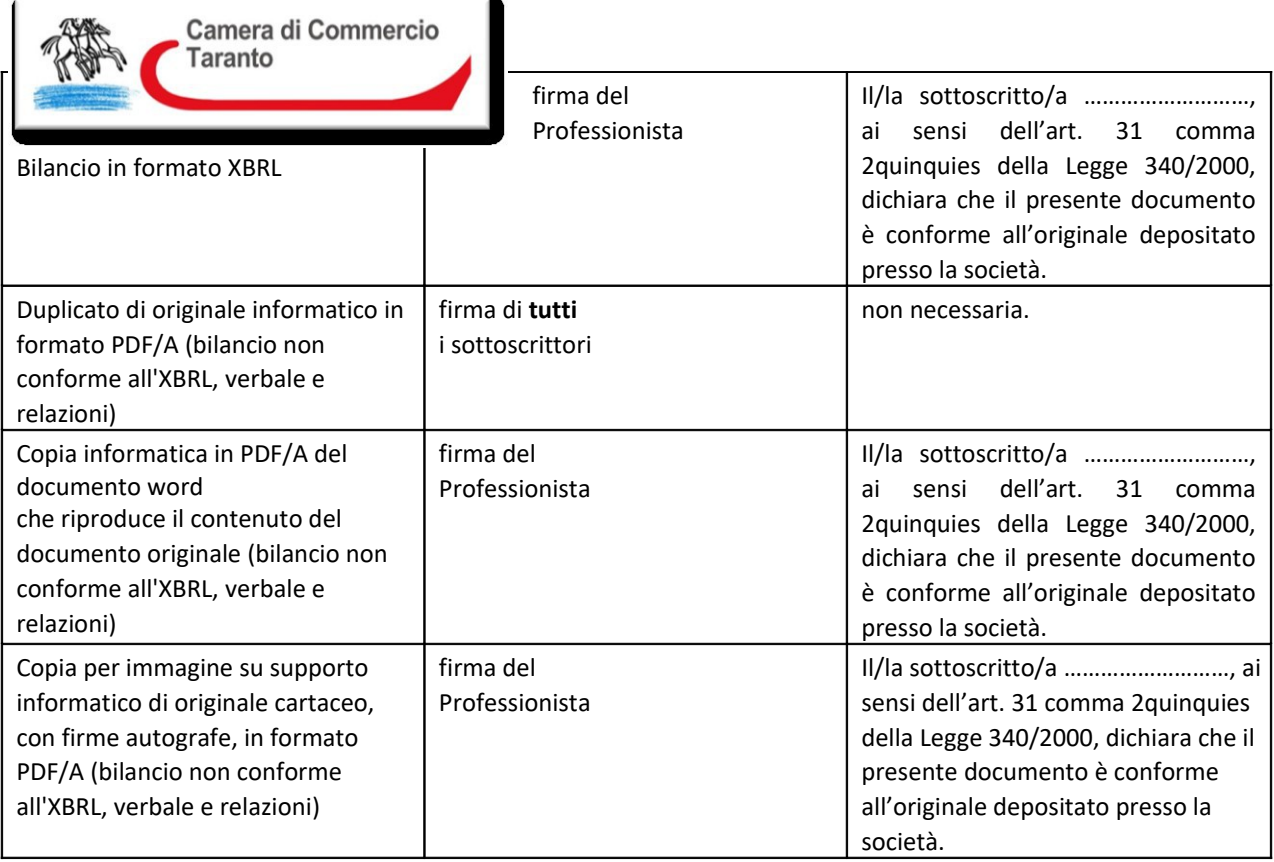

### RETTIFICA BILANCIO GIA' DEPOSITATO ED EVASO

Per correggere errori contenuti in bilanci già depositati deve essere presentata una nuova pratica di deposito completa della documentazione prevista, compreso un nuovo verbale di assemblea che approva il bilancio corretto. Il nuovo deposito va eseguito nel termine di 30 giorni dalla data del nuovo verbale.

Importi:

- diritti di segreteria € 62,30
- imposta di bollo € 65,00

Nel caso in cui gli errori riguardino la redazione dell'elenco soci, dovrà procedersi al solo deposito dell'elenco soci senza allegare alcun atto. Il nuovo deposito dell'elenco soci va eseguito tramite la presentazione del modello S indicando nel modulo

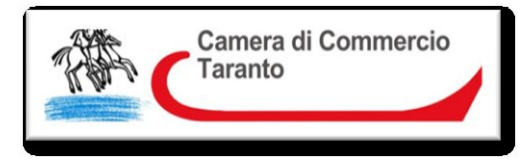

NOTE/XX i motivi della rettifica e gli estremi della pratica da rettificare.

Importi:

- diritti di segreteria € 30,00
- $\bullet$  imposta di bollo  $\epsilon$  65.

#### CASI PARTICOLARI

- BILANCI NON APPROVATI: La legge non prevede il deposito del bilancio non approvato (progetto di bilancio) che risulta essere pertanto un deposito "atipico". La CCIAA di Taranto prevede che il deposito del bilancio non approvato va effettuato, tramite ComUnica, con il modulo S2 (codice atto A99) e l'indicazione nel modulo Note/XX che trattasi di deposito di bilancio non approvato (MISE circolare 3668/C del 27/02/2014) allegando, oltre al bilancio non approvato, il verbale di assemblea andata deserta o che non ha raggiunto i necessari quorum costitutivi e/o deliberativi ovvero che non ha approvato il bilancio. Il deposito è soggetto al pagamento dei diritti di segreteria di € 90,00 e dell'imposta di bollo pari ad € 65,00.
- TRASFERIMENTO DI SEDE: Le società di capitali che trasferiscono la sede in altra provincia depositano il bilancio presso la CCIAA dove sono iscritte al momento del deposito.

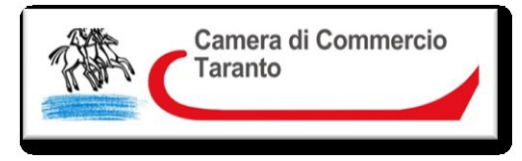

• SOCIETA' DI CAPITALI CHE ISCRIVONO L'ATTO DI TRASFORMAZIONE IN SOCIETA' DI PERSONE: Se la trasformazione avviene prima dell'approvazione del bilancio, non sono tenute al deposito dello stesso, in quanto manca l'organo assembleare necessario per l'approvazione del bilancio.

- SOCIETA' DI PERSONE CHE ISCRIVONO L'ATTO DI TRASFORMAZIONE IN SOCIETA' DI CAPITALI: Le società di persone trasformate in società di capitali che hanno iscritto nel R.I. l'atto di trasformazione devono effettuare il deposito del bilancio d'esercizio a seconda della data di chiusura del primo esercizio prevista nell'atto di trasformazione.
- SOCIETA' DI CAPITALI CHE CESSANO PER FUSIONE PRIMA DELL'APPROVAZIONE DEL BILANCIO: Tali società non sono tenute al deposito dello stesso, in quanto manca l'organo assembleare necessario per l'approvazione del bilancio. Qualora l'assemblea della società incorporante abbia provveduto ad approvare il bilancio della società incorporata, il deposito del bilancio della società incorporata potrà essere effettuato dalla società incorporante sulla posizione REA della società incorporata. Il deposito dovrà essere effettuato con firma digitale del

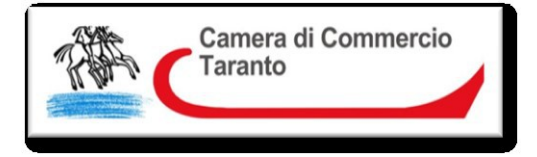

legale rappresentante della società incorporante, allegando il

bilancio della società incorporata, la relazione sulla gestione (se esistente), la relazione del collegio sindacale o dell'organo di controllo (se esistente), la relazione dell'organo incaricato del controllo contabile (se esistente) e verbale assemblea della società incorporante con approvazione del bilancio della società incorporata.

• SOCIETA' DI CAPITALI CHE CESSANO PER SCISSIONE PRIMA DELL'APPROVAZIONE DEL BILANCIO: Il bilancio di esercizio delle società di capitali cessate per scissione totale non deve essere depositato successivamente all'estinzione

della società, in quanto manca l'organo assembleare necessario per l'approvazione dello stesso. Tuttavia, nel caso in cui le società beneficiare abbiano provveduto ad approvare il bilancio della società scissa, il deposito potrà essere effettuato con firma digitale di un legale di una delle società beneficiarie sulla posizione rea della società scissa, allegando verbale di assemblea di approvazione del bilancio, sottoscritto dagli amministratori delle società beneficiarie.

• SOCIETA' IN LIQUIDAZIONE ART. 2490 C.C.: Le società in liquidazione non devono depositare il bilancio iniziale di liquidazione mentre devono depositare il bilancio d'esercizio, ai sensi dell'art. 2490 c.c. Sono tenute altresì al deposito dell'Elenco Soci (se S.p.a., s.a.p.a. o società consortili p.a.)

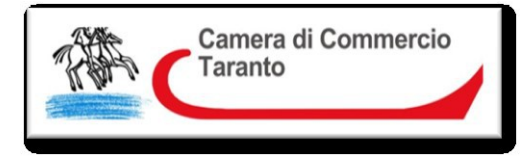

I liquidatori devono redigere il bilancio e presentarlo, alle

scadenze previste per il bilancio di esercizio della società, per l'approvazione all'assemblea o, nel caso previsto dal terzo comma dell'art. 2479, ai soci. Si applicano, in quanto compatibili con la natura, le finalità e lo stato della liquidazione, le disposizioni degli articoli 2423 e segg.

Si ricorda che l'art. 2490 c.c., quarto comma, prevede che al primo bilancio depositato dopo la messa in liquidazione debba essere allegata la documentazione consegnata dagli amministratori ai liquidatori, ai sensi del terzo comma dell'art. 2487-Bis c.c.:

- una situazione dei conti alla data di effetto dello scioglimento;
- - un rendiconto sulla gestione degli amministratori relativo al periodo successivo all'ultimo bilancio approvato;
	- copia del verbale di consegna dei suddetti documenti e dei libri sociali.

### SANZIONI IN CASO TARDIVO DEPOSITO art. 2630 C.C.

Se il ritardo non supera i trenta giorni importo pagamento liberatorio € 91,56 bilancio non depositato e bilancio depositato oltre 30 giorni successivi alla scadenza importo liberatorio € 274,66

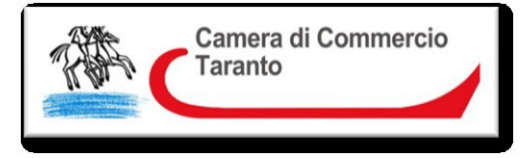

Per qualsiasi altra informazione relativa al deposito bilanci, si rimanda

alla guida Unioncamere all'indirizzo

https://www.unioncamere.gov.it/comunicazione/primopiano/deposito-dei-bilanci-al-registro-imprese-online-ilmanuale-operativo-2023